# Facebook® Safety Settings

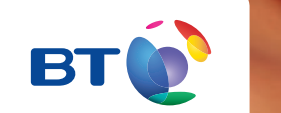

# **facebook**

## **Social networking is increasingly popular with children and young people as a way of staying in contact with old friends and making new friends.**

Your child will be sharing information about themselves on Facebook and so there are a number of settings designed to help you and your child manage their profile safely. It can easily feel overwhelming, so this simple step-by-step guide explains the most important settings for you to look at including privacy settings. There is lots more information available in the Facebook family safety centre which you can find at **facebook.com/safety**.

So whether you are helping your child to set up Facebook for the first time or your child already has an account, here are the steps you should take to make sure you've set up the basic safeguards.

# Follow these simple steps to edit your Facebook settings.

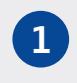

### Ask your child to log in to their account.

All of the settings in Facebook need to be adjusted within a Facebook profile.

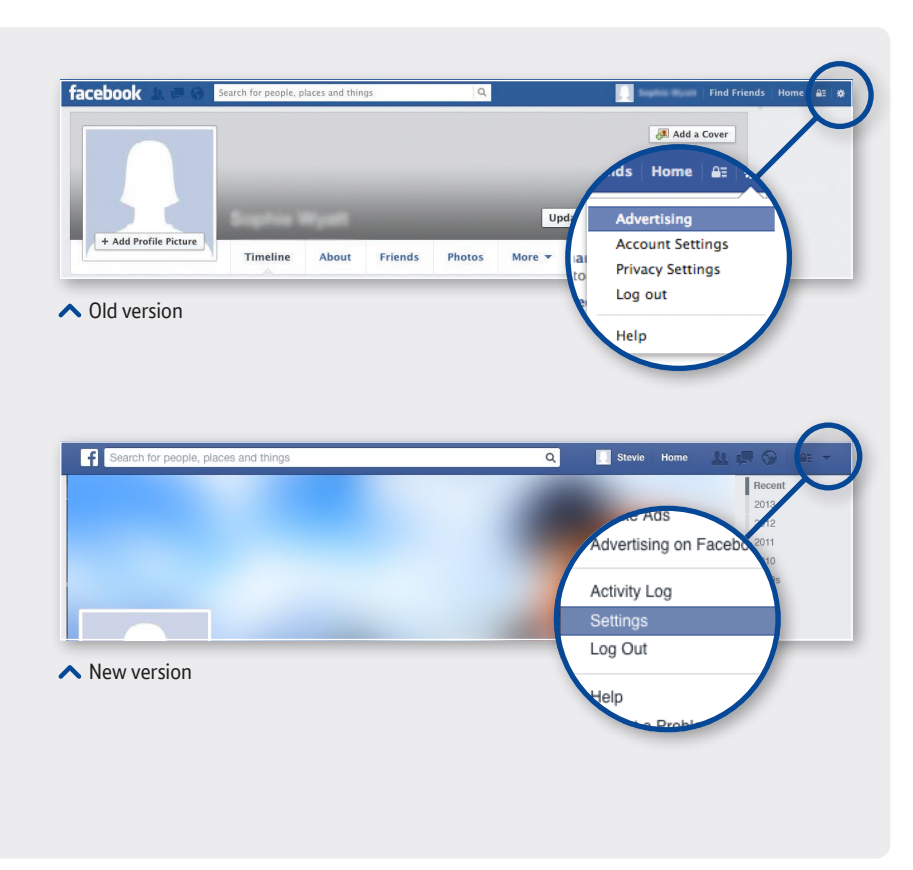

#### **Did you know?**  $\boldsymbol{\Omega}$

There are two versions of Facebook – an old and a new one. Both are still in use because Facebook users could decide to keep the old version.

## 2 Set privacy settings

On your child's profile (also known as a timeline) or their Newsfeed, go to the top right hand corner and click on the cog (old version) or the arrow (new version).

Click on **Privacy Settings** (old version) or **Settings** (new version) to access all the settings that you can change to manage privacy, tagging and blocking.

From now on, the old and new versions are the same.

Click on **Privacy** in the left hand menu. This screen shows you who can see your child's posts and who can find them on Facebook.

Click on the links on the right hand side to **edit** these settings.

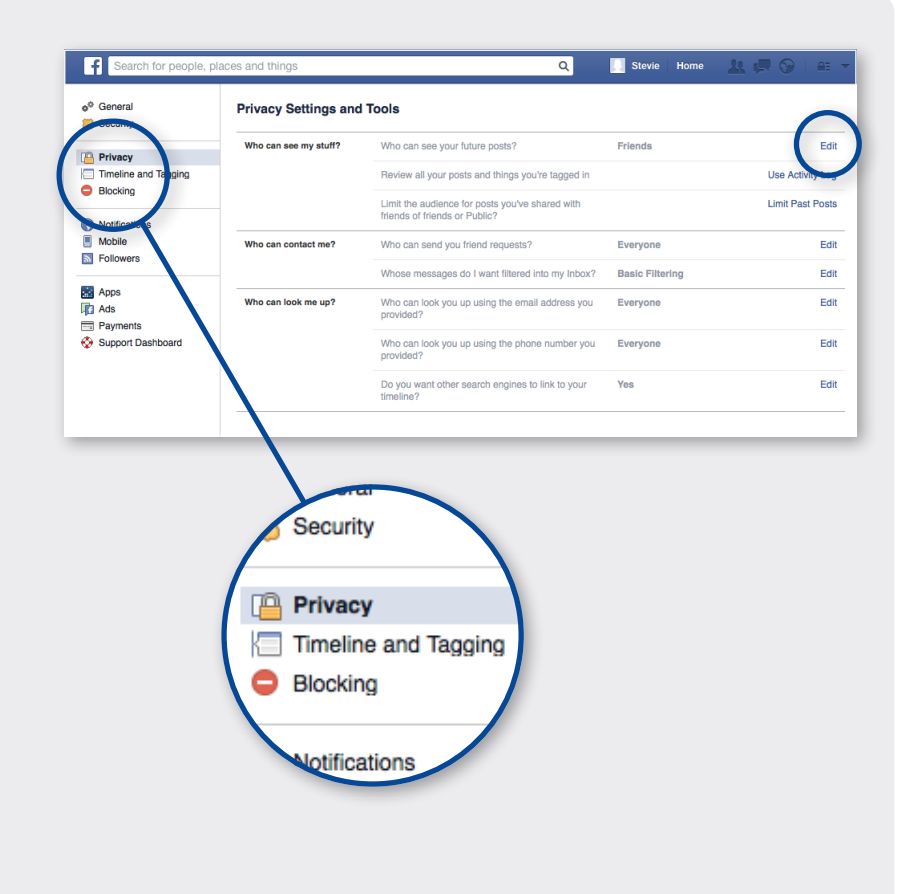

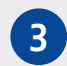

### Under age 18 settings

When children aged 13 to 17 sign up for an account on facebook the initial audience of their first post is now set to '**Friends**'.

Each time you share a status update, you choose the audience you want to share with. Unless you change it, the audience remains the same for future posts.

However, teens now have the choice to post **publicly** on facebook but they will see a **reminder** that the post can be seen by anyone, not just people they know, with an **option to change** the post's privacy.

And if they choose to continue posting publicly, they will get an **additional reminder**.

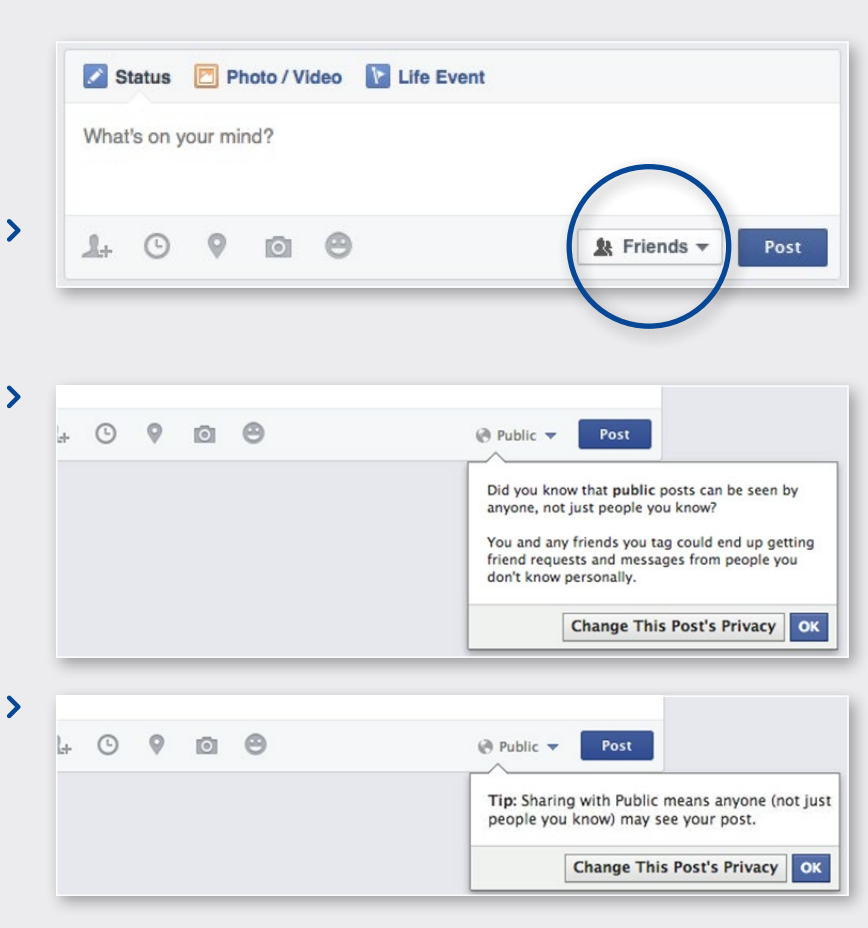

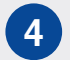

## Take control of the photos and posts your child is tagged in

Click on **Timeline and Tagging** in the left hand menu.

Click on **Edit** to manage who can post on your child's timeline; who can see their timeline and what happens when they are tagged in a post.

Your child can review every post or photo they are tagged in; they can choose **Add to Timeline** or **Hide** for anything they're tagged in.

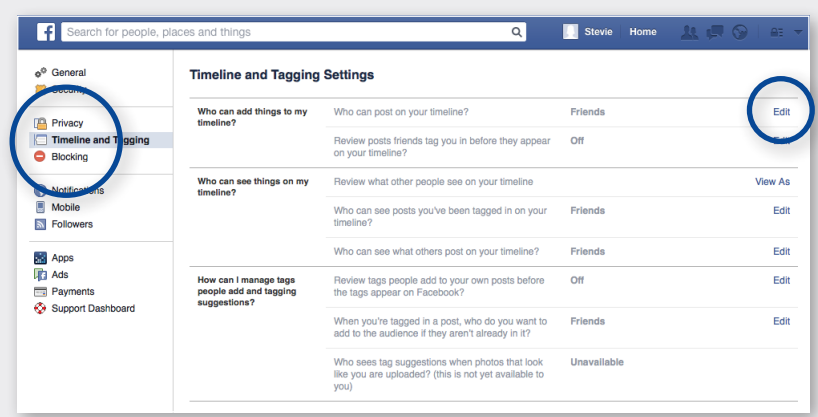

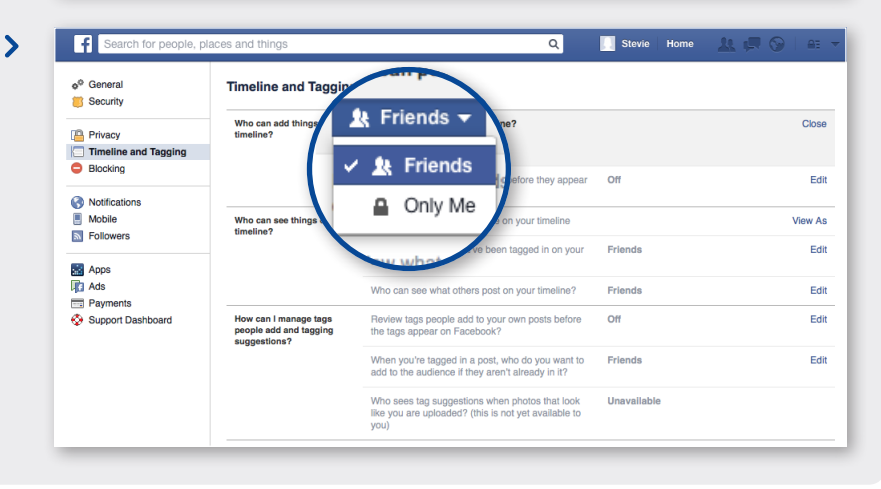

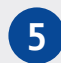

## Control what information gets **5**shared with apps and games they use on Facebook

Click on **Apps** on the left hand menu.

Click on **Apps you use** to see if your child has downloaded any apps or games.

Click on **Edit** to control the information that is shared with each one.

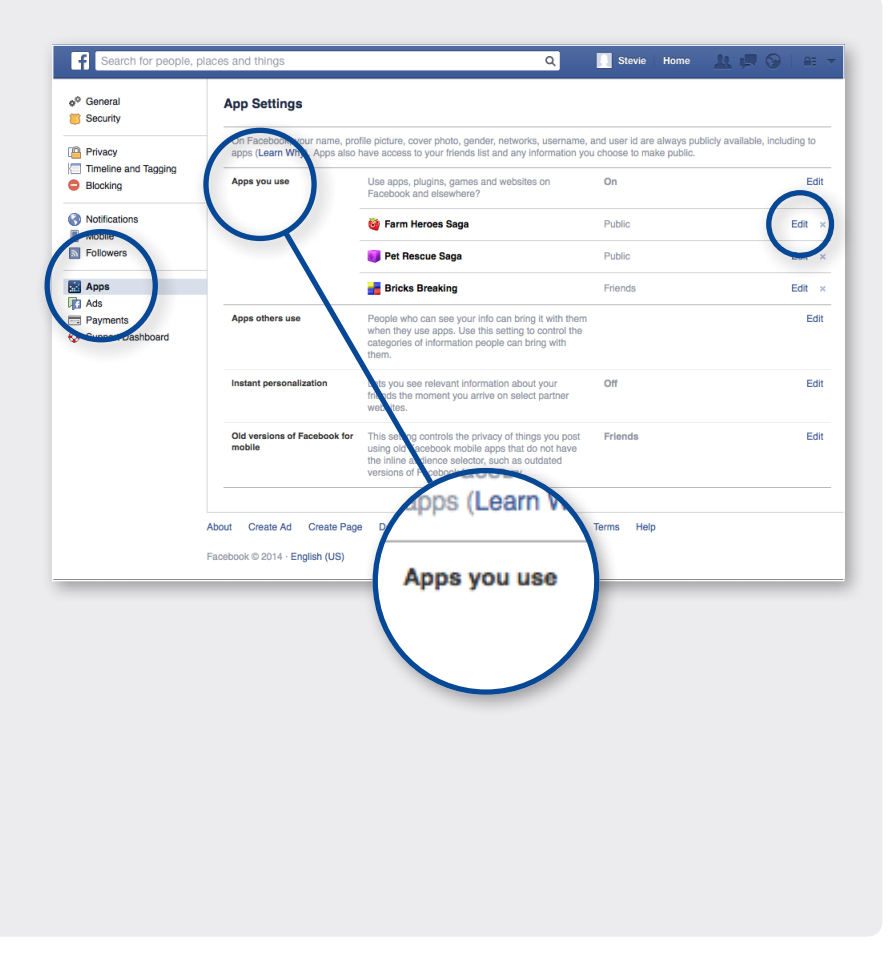

#### $\boldsymbol{\Omega}$ **Did you know?**

Facebook have designed many of their features to remind teens of who they're sharing with and to limit interactions with strangers.

For example, they provide teens with specific education about what it means to post publicly.

Also they protect sensitive information, such as teen's contact info, school and birthday, from appearing in search to a public audience.

Additionally, they take steps to remind teens that they should only accept friend requests from people they know.

Also, facebook rules say that users should be 13 or over to have an account.

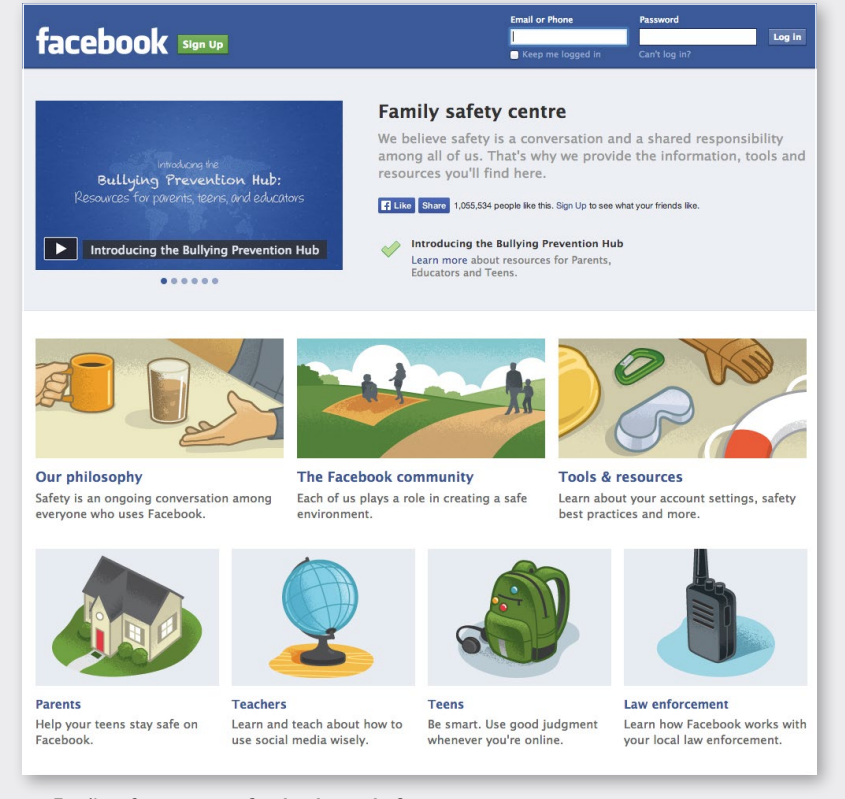

Family safety centre at **facebook.com/safety**

## **Don't forget!**

 $\bullet$ 

There are other settings on Facebook that you can control from the **Settings** menu. Visit **facebook.com/safety** to find out more.

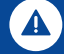

If your child removes a post that they are tagged in from their timeline, it will still be visible on the timeline of the person who tagged them.

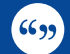

Encourage your child to use the **View as** setting on their timeline – it allows them to see how other people see their timeline and is a useful check on their privacy settings.

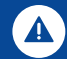

Remind your child that they can use the **Report** button (on the drop down menu on every post on their newsfeed and timeline) to report offensive or abusive content.

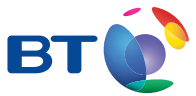

For more information visit **bt.com/safety**